### ДОНЕЦКИЙ НАЦИОНАЛЬНЫЙ ТЕХНИЧЕСКИЙ УНИВЕРСИТЕТ Факультет вычислительной техники и информатики Кафедра прикладной матиматики и информатики

На конкурс на лучшую работу студентов по разделу Техническая кибернетика, информатика и вычислительная техника

# СТУДЕНЧЕСКАЯ НАУЧНАЯ РАБОТА

На тему: «Электронная лабораторная работа на тему " Изучение поглощения γ-излучения в веществе"»

> Выполнила ст. гр. ПО-01а Краснокутская М.В. Руководители к. ф-м. н., доц. кафедры ПМИ Дацун Н.Н. ст. пр. кафедры физики Товстухи В.С.

#### РЕФЕРАТ

Отчет содержит с., рис., таблицы., 2 приложения, источника.

Объект исследования – методика проведения виртуального эксперимента по определению линейный коэффициент поглощения γизлучения в различных веществах.

Цель работы – разработать программу, реализующую виртуальную лабораторную работу по теме "Изучение поглощения γ-излучения в веществе".

Метод исследования – ознакомление с основными законами поглощения γ-излучения в веществе, написание алгоритма моделирующего данную лабораторную работу и последующая разработка программы, реализующей данный алгоритм.

Результат работы – отчет, описывающий методику проведения виртуальной лабораторной работы по физике, алгоритм моделирующий данную лабораторную работу и последующая разработка программы, реализующей данный алгоритм.

# СОДЕРЖАНИЕ

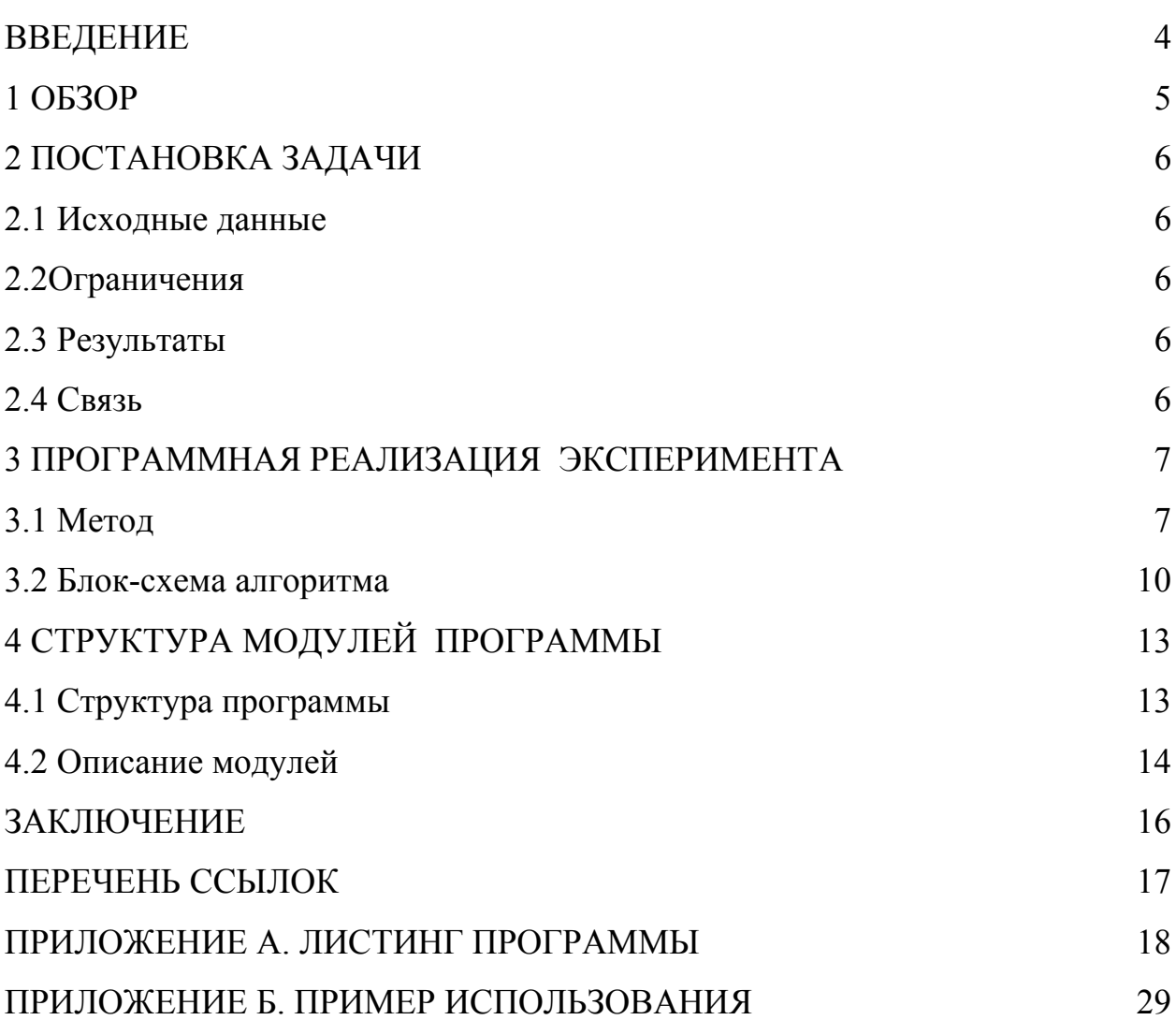

#### ВВДЕНИЕ

В лабораториях физического практикума сегодняшнего технического вуза не все экспериментальные идеи могут быть реализованы: одни - по экономическим соображениям, другие по техническим причинам, третьи - по экологическим, другие - из-за требований техники безопасности. В таких случаях эффективным является использование вычислительной техники, на которой можно создавать модельные образы реальных физических явлений. Это кроме всего прочего и экономически оправдано, т.к. на одной ПЭВМ можно воспроизвести неограниченное количество модельных работ.

В настоящее время компьютерное моделирование физических процессов широко применяется. Существуют программы моделирующие различные физические контроля знаний явления, программы  $\overline{M}$ программы, предназначенные для обработки данных измерений, ДЛЯ получения результатов и оценки погрешности [1].

В данной работе создана модельная компьютерная лабораторная работа по разделу "Ядерная физика". Прообразом явились известные опыты по определению линейного коэффициента поглощения гамма-лучей в веществе. В работе используется виртуальная лабораторная установка, которая состоит из камеры с источником излучения, счетчика Гейгера и пересчетного устройства. Для создания иллюзии реальности эксперимента количество зарегистрированных гамма-частиц задается  $\mathbf{c}$ учетом погрешности, задаваемых программой в соответствии с гауссовским распределением. Программа также содержит систему тестирования и систему обработки полученных результатов по методу наименьших квадратов.

 $\overline{4}$ 

#### 1 ОБЗОР

В проведении физического практикума в вузах можно выделить следующие тенденции:

- использование реальных физических установок для проведения эксперимента;

- использование ЭВМ для сбора, обработки и анализа результатов физического эксперимента;

- использование учебных систем-тренажеров [2];

- полная реализация физического эксперимента с помощью компьютерного моделирования [3].

Каждый из подходов имеет свои преимущества и недостатки. Использование реальных физических установок для проведения лабораторных работ требует больших затрат и целесообразно их использовать в вузах, где физика является профилирующим предметом. Путем создания физических тренажеров можно удешевить и упростить проведение физического эксперимента. При этом достигается высокая степень безопасности и экологическая чистота эксперимента. В тренажерных системах органы управления и отображение информации осуществляется также как и в реальной физической установке, а физическая среда реализована путем компьютерного моделирования. Но они требуют разработки достаточно сложных технических и программных средств, и не каждый вуз имеет возможность приобретения таких систем.

Последний подход к проведению физического практикума позволяет использовать современные возможности компьютеров для моделирования эксперимента. Он легко реализуем в вузах хорошо оснащенных вычислительной техникой. На одном компьютере можно провести большое количество экспериментов с последующей обработкой результатов и их визуализации в удобной форме. Использование компьютера также позволяет проводить предварительный контроль знаний студентов.

#### 2.1 Исходные данные

Исходными данными в программе является прямоугольный массив данных mas[9][5] типа float, содержащий значения линейного коэффициента поглощения гамма-лучей в веществе. Данные в каждой строке массива соответствуют определенной энергии излучения. Столбцы соответствуют одному из пяти веществ (свинец, железо, медь, алюминий, бетон). Текстовые данные содержаться в файлах прямого и последовательного доступа.

2.2 Ограничения

Ограничения состоит в том, что величина энерги излучения и количество различных веществ ограничено и встроено в программу. Это ограничивает выбор пользователя параметров эксперимента.

2.3 Результат

Результатом программы является компьютерное моделирование физического эксперимента по определению линейного коэффициента поглощения гамма-излучения в веществе.

2.4 Связь

Пользователь при помощи графического интерфейса, представляющего собой вертикальное меню. Перемещение по меню осуществляется стандартным образом с помощью клавиш "Стрелка вверх", "Стрелка вниз". Выбор опции меню осуществляется с помощью клавиши Enter. Некоторые опции носят информационный характер ("О программе", "Порядок выполнения работы", "Помощь"). Информация содержится в файлах прямого доступа.

#### 3.1 Метод

Физические сведения. Гамма излучение представляет собой жесткое электромагнитное излучение, обладает большой проникающей способностью и проходит в воздухе сотни метров, а в твердых телах - сантиметры или даже дециметры. Гамма - излучение характеризуется интенсивностью - I величиной, численно равной количеству гамма-квантов, проходящих в единицу времени через поверхность единичной площади. При прохождении yepe<sub>3</sub> слой вешества толщиной х интенсивность гамма-излучения ослабляется по закону:  $I = I_0 \exp(-\mu x)$  (\*), где  $\mu$  - линейный коэффициент поглощения гамма- лучей в веществе. Для регистрации гамма-лучей применяется счетчик Гейгера, на выходе которого возникают импульсы тока, каждый из которых с определенной степенью вероятности соответствует прохождению гамма-кванта через рабочий объем прибора:  $N = kIt$ , где  $N$ количество импульсов, зарегистрированных за время t, а коэффициент  $\bf k$ определяется параметрами счетчика. Поэтому пропорциональности уравнение (\*) можно записать в следующем виде: lnN = lnN<sub>0</sub> -  $\mu$ x.

Модельная установка лабораторной работы (источник гамма-излучения, набор из 10 пластин исследуемого материала, счетчик Гейгера со счетным устройством, циферблаты секундомера и счетчика импульсов) выводится на экран при помощи графических средств TurboC.

Программная реализация. Метод реализации данного физического процесса программно состоит в использовании прерываний DOS (модуль timer.c). Процесс измерений интенсивности гамма-излучения реализован в  $\phi$ ункциях fon measuring и radiant measuring (модуль орут.).

Сначала пользователь выбирает энергию гамма-излученя  $(imas)$ источника и исследуемый материал (jmas). Из матрицы – mas[9][5], содержашей коэффициента поглошения. берется значения значение соответствующее выбранным параметрам. Далее рассчитывается толщина одной пластины исследуемого вещества - b - с учетом половинного ослабления интенсивности гамма-излучения. Также рассчитывается  $N_{\phi}$ :

nf nach=5+(int)(16\*random(1000)/1000.0)

 $1c$ -количество ИМПУЛЬСОВ. зарегистрированных  $3a$ время  $\overline{M}$ соответствующее фоновому излучению. Значение nf nach соответствует природному, т.е изменяется от 5 до 21. Оно высчитывается при каждом вхождении в программу и остается постоянным в течении всего сеанса работы. При каждом обращении к опции «Фон» вычисляется nf: nf=nf nach\*(1+eps), где ерз изменяется от -1 до 1, т.е вводится погрешность для измерения фонового излучения. Для измерения излучения источника также рассчитывается nt:

 $nt = N0*exp(b*num*mas[imas][imas])$ 

импульсов, зарегистрированных  $1c_{\cdot}$ количество  $3a$ время  $\blacksquare$ соответствующее излучению источника и вводится погрешность: nt=(int)nt\*(1+eps). num - число опущенных пластин;  $N_0=100$  - константа для данной лабораторной работы. Далее вычисляется nt1:

 $nt1=nf+nt$ 

зарегистрированных  $1c_{\cdot}$ - количество ИМПУЛЬСОВ.  $3a$ время соответствующее реальному излучению при открытом источнике, учитывая фоновое излучение.

В зависимости от того в каком режиме находится пользователь («Фон» или «Источник»), вычисляется period:

 $period=1000/nf$  или  $period=1000/nt1$ .

Константа 1000 соответствует 1000 миллисекундам. period - период времени, через которое счетчик Гейгера должен регистрировать гамма-квант после прохождения излучения (заданной энергии) через вещество (заданной толщины). После этого запускается функция интервального таймера set time $()$ . работает  $\Pi$ <sup>O</sup> прерыванию  $\mathbf{1}$ которая  $\mathbf{c}$ лискретностью миллисекунда. В функции обработки прерывания таймера - timer() возвращает значения flag и flag2. Если flag=1, то прошла секунда и на циферблате секундомера выводится новое время, если flag2 =1, то прошло period млс. Так как реально счетчик Гейгера регистрирует примерно каждый пятый импульс, то новое значение числа зарегистрированных импульсов на циферблате счетчика импульсов выводится если random(1000)<184. Время проведения измерения не ограничено. После нажатия пользователем любой клавиши выполнение функции измерения заканчивается. Восстанавливается старый режим работы таймера. На циферблатах секундомера и счетчика импульсов останутся результаты измерения.

### 3.2 Блок-схема алгоритма

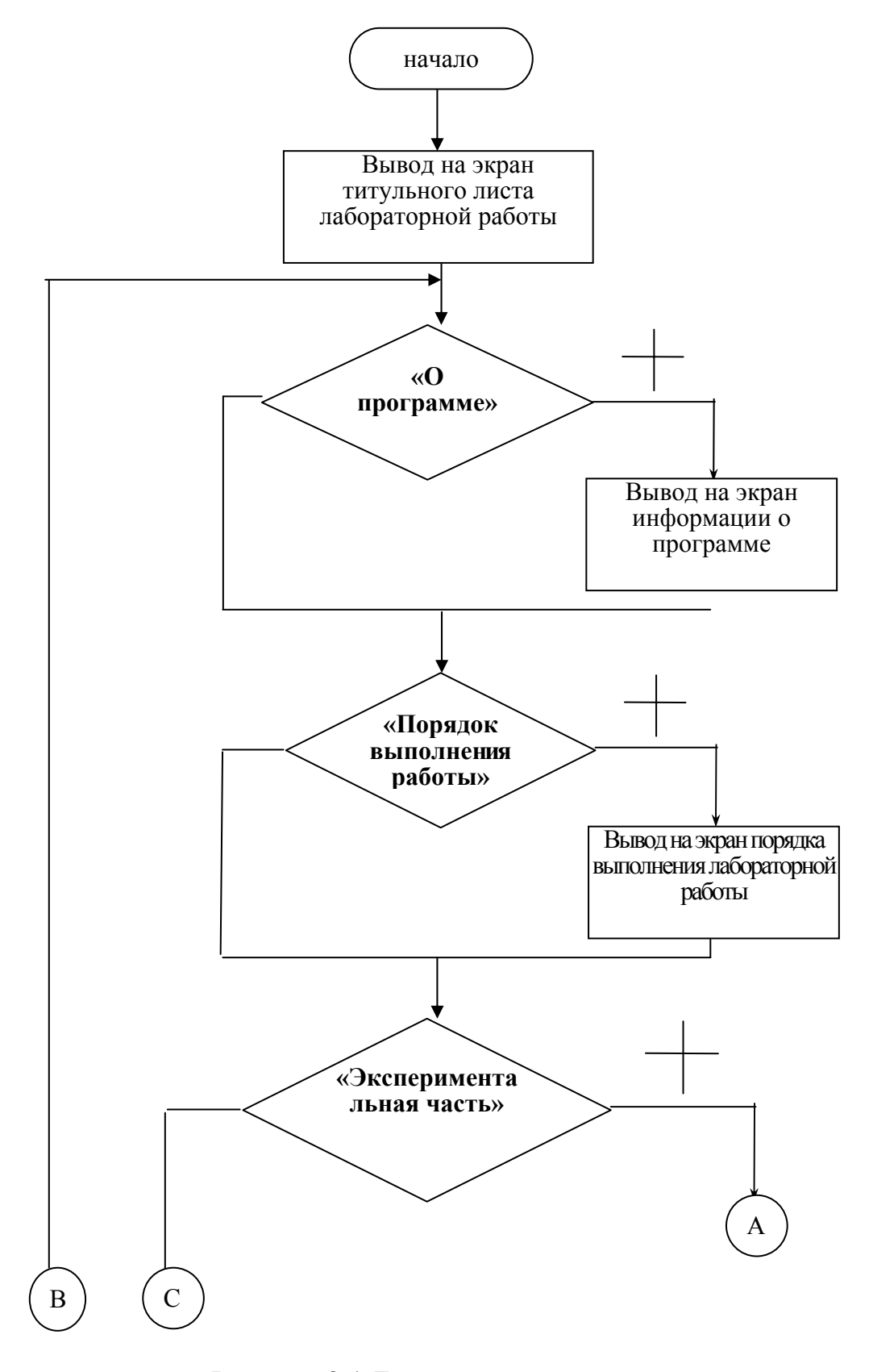

Рисунок 3.1-Блок-схема алгоритма

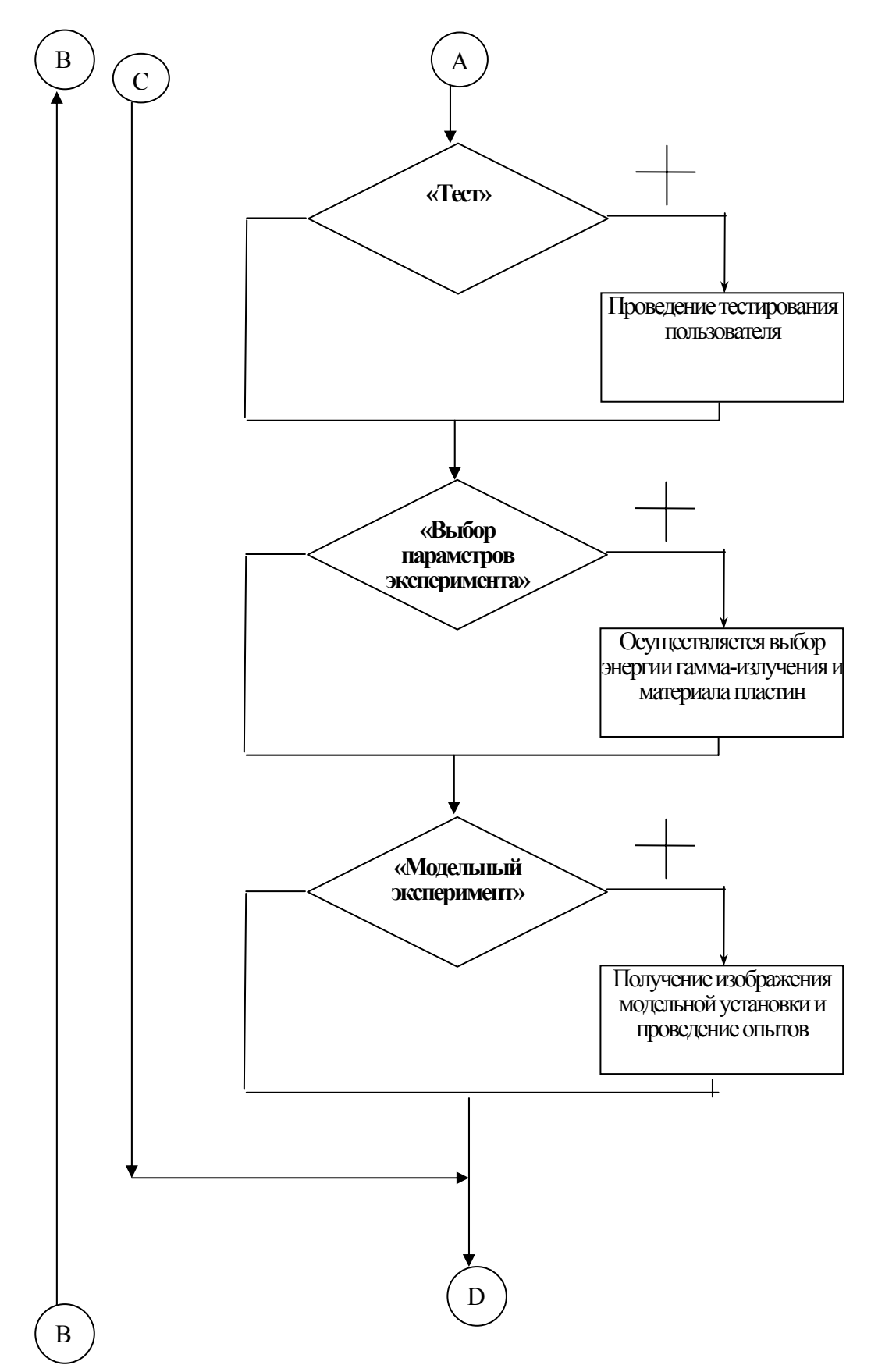

Рисунок 3.1-Блок-схема алгоритма, лист 2

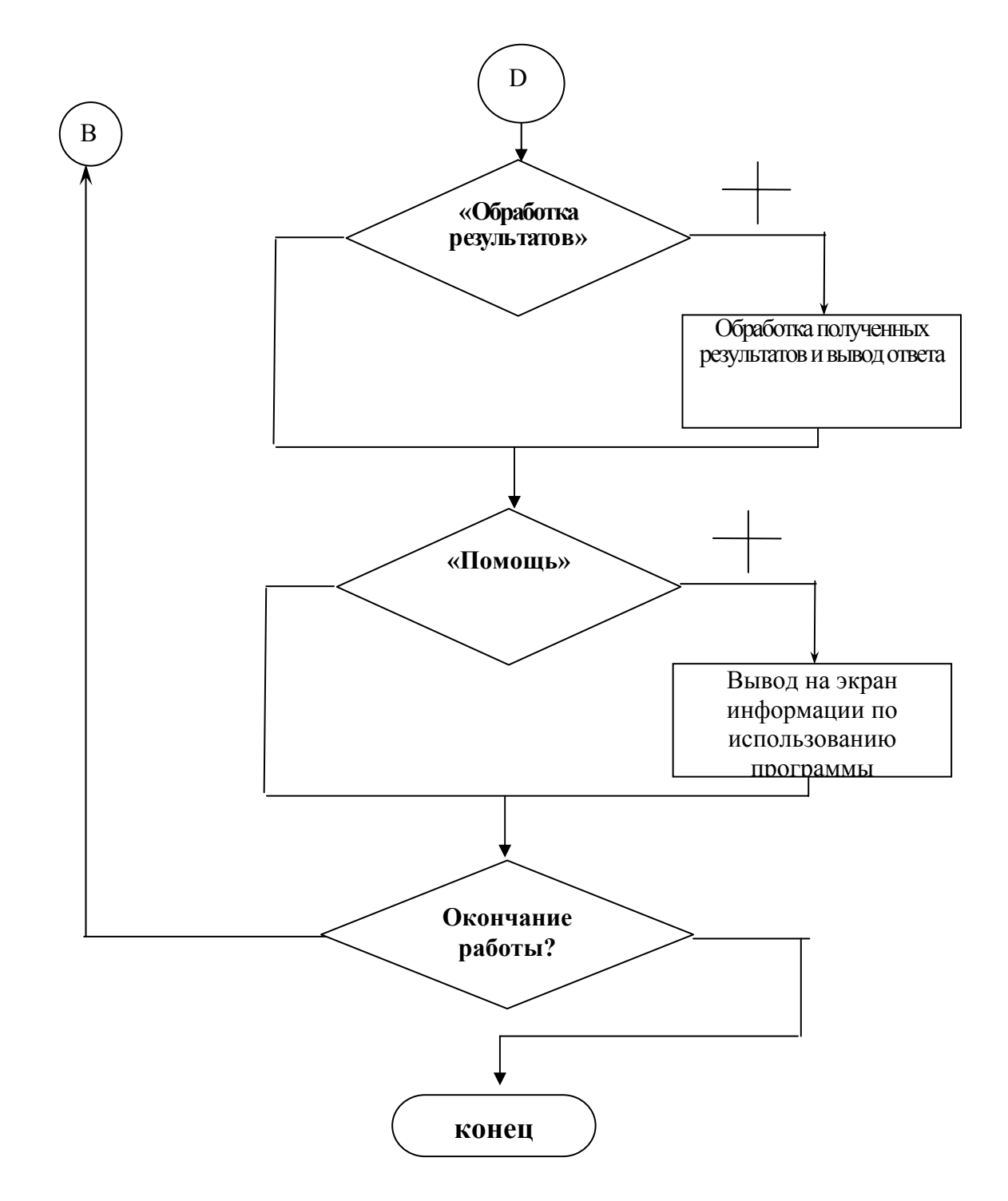

Рисунок 3.1-Блок-схема алгоритма, лист 3

4.1 Структура программы

Данная программа обращается к разным модулям , в которых объедены функции по своей тематике для упрощения написания и прочтения программы.

Структура программы приведенна на рисунке 4.1, в пункте 4.2 описанны модули программы, к которым обращается программа в результате работы.

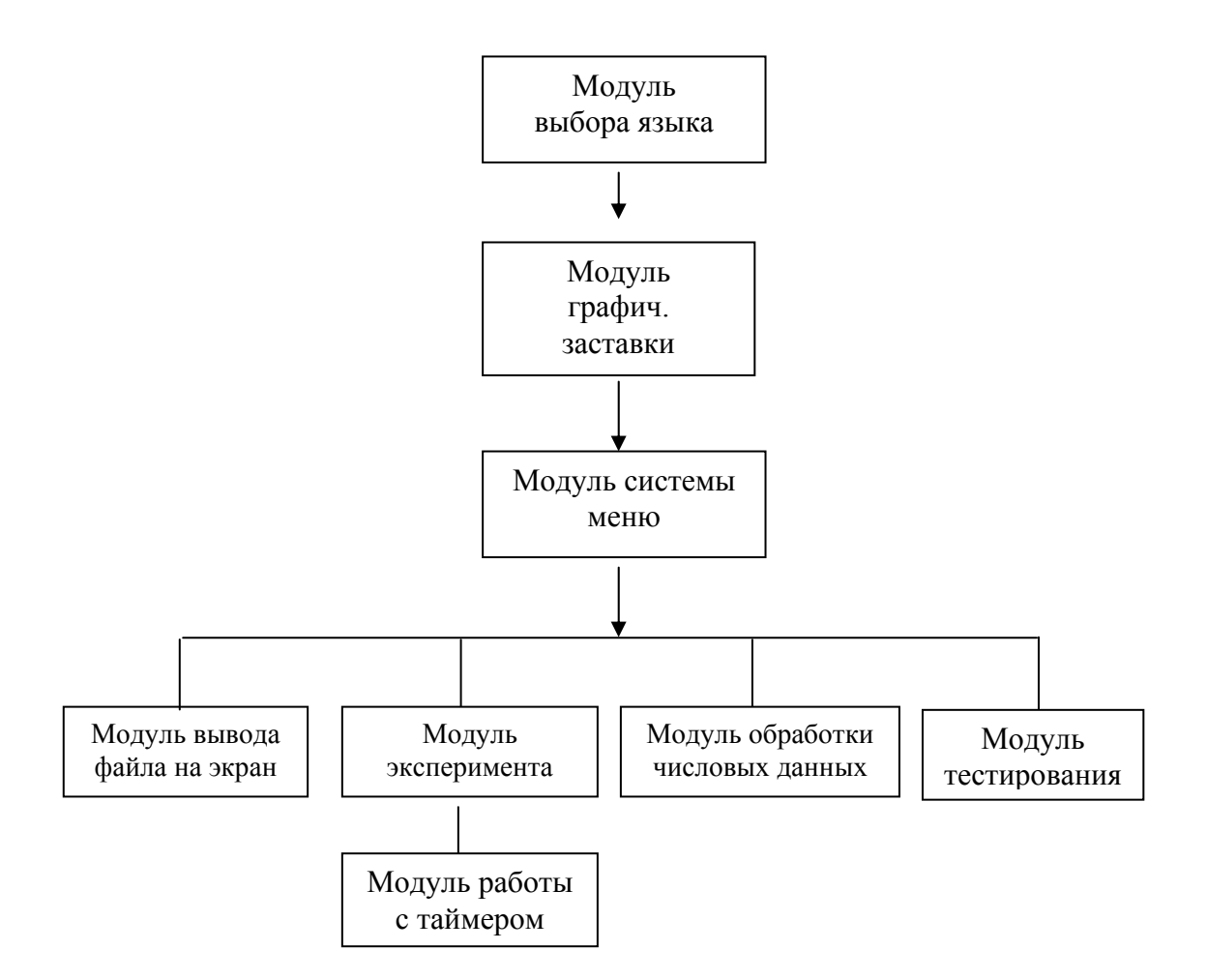

Рисунок 4.1 – Структура программы "Электронная лабораторная работа по теме "Изуние поглощения гамма-излучения в веществе" и взаимодействие ее модулей

4.2 Описание модулей

Программа состоит из нескольких модулей:

- Модуль выбора языка – language .c Пользователь с помощью меню выбирает язык общения – русский или английский.

- Модуль грфической заставки – zastavka.c – отвечает за вывод на экран информации о названии работы и анимационный элемент на тему работы.

- Модуль системы меню – mymenu.c – отвечает за выбор опций программы. Таких, как «О программе», «Порядок выполнения работы», «Экспериментальная часть», «Обработка результатов», «Помощь», «Выход». Опция «Экспериментальная часть» включает в себя опции «Тест», «Выбор параметров эксперимента», «Модельный эксперимент». «Выбор параметров эксперимента» реализуется с помощью меню. Здесь пользователь выбирает энергию гамма-излучения и исследуемый материал.

- Модуль вывода файла на экран – scr. – отвечает за вывод файла прямого доступа на экран в режиме скроллинга.

- Модуль эксперимента – opyt.c – отвечает за проведение виртуального эксперимента. Появляется заставка с изображением экспериментальной установки. Показаны источник гамма-излучения, набор из 10 пластин исследуемого материала, счетчик Гейгера со счетным устройством. Показаны циферблаты секундомера и счетчика импульсов. В нижней части экрана располагается дополнительное меню, определяющее порядок проведения эксперимента:

1) Сброс. Эта опция возвращает систему в исходное состояние с обнулением счетчиков и переводом пластин в исходное состояние.

2) Фон. В этом режиме начинается счет импульсов счетчика Гейгера с закрытым источником излучения. Время измерения определяется пользователем.

3) Источник. Работа начинается с просьбы указать число пластин, которые будут использованы в данном эксперименте. После ввода ответа требуемое число пластин опускается в зазор между источником излучения и счетчиком Гейгера, открывается отверстие в источнике излучения и поток гамма-квантов направляется через исследуемый материал на счетчик. Автоматически начинается счет импульсов и времени. Время измерения и количество опытов определяется пользователем.

4) Выход в главное меню.

Доступ к этому модулю открыт если пользователь выбрал параметры эксперимента и прошел тест.

**-** Обработка результатов измерений. Появляется таблица, в которую пользователь должен занести результаты измерений – время, число зарегистрированных импульсов, количество пластин. Обработав полученные данные по методу наименьших квадратов, программа выдает значение линейного коэффициента поглощения гамма-лучей в виде доверительного интервала с указанием относительной погрешности и надежности.

- Модуль тестирования – test.c – отвечает за тестирование пользователя на тему лабораторной работы. Пользователю предлагается ответить на пять вопросов, выбранных из имеющихся десяти случайным образом. Также предлагаются 4-5 вариантов ответа, из которых несколько могут быть верными. Ответы к каждому вопросу также выводятся в произвольном порядке. Свои ответы пользователь вводит в специальное окно. Неправильные ответы выделяются цветом. После завершения тестирования программа выдает результат в процентах: более 50% - тест пройден, иначе – не пройден.

- Модуль работы с таймером – timer.c – Обеспечивает работу с таймером.

#### ЗАКЛЮЧЕНИЕ

Данная программа обладает удобным и понятным графическим интерфейсом, который обеспечивает диалог с пользователем при помощи меню.

Получаемые результаты полностью соответствуют результатам, получаеммымм при реальном проведении опыта. Программа также предоставляет пользователю возможность обработать полученные результаты по методу наименших квадратов.

Какие либо изменения в текстых файлах, изменения проведения эксперимента можно осуществлять только в текстовом редакторе языка Си.

Программа может использоваться для проведения лабораторных работ, а также для демонстрации физического опыта на лекциях по данной теме. Использование данной прграммы помогает значительно упростить учебный процесс.

#### ПЕРЕЧЕНЬ ССЫЛОК

1. Синельник И.В., Пятков А.Г., Сук А.Ф. Применение персональных ЭВМ при обработке результатов лабораторного эксперимента в режиме диалога./ Нові технології навчання – 1992. – Науково-методичний збірник. – Київ, НМК ВО, 1992. – с.156-160.

2. Белавин В.А., Квливидзе В.А., Петухов В.П., Радченко В.В. Новые принципы создания учебных лабораторных установок по атомной и ядерной физике**.** – Москва, МГУ, НИИЯФ. – 2002.

3. Горин В.В., Ильин В.А., Петрова Е.Б. Адаптация современного физического эксперимента к условиям специального физического практикума педагогического вуза. - Москва, МПГУ, физический факультет. – 2002.

### ПРИЛОЖЕНИЕ А ЛИСТИНГ ПРОГРАММЫ

Приведен текст функций, реализующих модельный эксперимент.

```
/ \star \vertФайл Opyt.c - виртуальный эксперимент
                                                            |*/#include <stdio.h>
#include <time.h>
#include <string.h>
#include <graphics.h>
#include <stdlib.h>
#include <conio.h>
#include <bios.h>
#include <math.h>
#include "stack.h"
#include <alloc.h>
#define N0 100; /* интенсивность гамма-излучения */
extern int lenguage;
int nf, \frac{x}{x} текущее число импульсов в секунду для фона */
   period,
   flag,
   flag2;void *imaget;
char* m1[2] =" Нажмите любую клавишу для остановки ",
  " Press any key to stop "
  \} ;
void opyt ()
/* функции управления меню */
extern int pulldown(int);
void run menu (int, int, int, int);
/* функции обеспечивает работу с таймером */
extern void set time();
extern void close time();
extern float vvod chisla(int, int, int*);
extern char * s;
extern FILE * in;
extern int nf nach; /* постоянное число импульсов в секунду для фона */
extern unsigned long counts;
extern float b, /* толщина пластины */
       mas [9] [5]; /* массив, содержащий значения линейного коэффициента */
                 /* поглощения гамма-лучей в веществе */
extern int imas, \frac{1}{2} /*индексы определяющие материал и энергию излучения, */
                     /* выбранную пользователем */
char* filename="";
int x=20, y=20, x1, y1, rand num, i, j, num, n, userfont, typeline, typelinel;
int maxx, maxy,
fon=BLUE,
linec=YELLOW,
text=LIGHTCYAN,
```

```
plast=LIGHTCYAN, 
impuls=LIGHTGREEN; 
char str[15];
float eps; 
double r; 
unsigned size; 
char* m[2] =
  { "см","sm" 
 }; 
 char stro[5][12]= {"Свинцовые", 
   "Железные", 
   "Медные", 
   "Алюминиевые", 
   "Бетонные"}; 
 maxx=getmaxx(); 
 maxy=getmaxy(); 
 setcolor(text); 
 setbkcolor(fon);
  if(lenguage) 
 filename="opyt1_e.txt";
  else filename="opyt1.txt"; 
  if ((in=fopen(filename,"r"))==NULL) 
    { 
     printf("Файл opyt1 не открыт!!!\n"); 
    ext(-1); }; 
  /* изображение модельной установки */ 
userfont=installuserfont("simp.chr");
 settextstyle(userfont, HORIZ_DIR, 4);
 settextjustify(LEFT_TEXT, CENTER_TEXT);
 fgets(s, 80, in);
 outtextxy(x, y, s ); /* Модельный эксперемент */
  y=y+70; 
 setfillstyle(SOLID_FILL, linec);
  bar(x,y+100,x+80,y+180); 
 settextstyle(userfont, HORIZ_DIR, 1);
  fgets(s,80,in); 
  outtextxy(x,y+195,s );/* Камера */ 
 fgets(s, 80, in);
 outtextxy(x, y+215, s); /* с источником */
  fgets(s,80,in); 
 outtextxy(x, y+235, s); /* излучения */
  setcolor(fon); 
 setfillstyle(SOLID_FILL, fon);
 pieslice(x+60, y+140, 0, 360, 10);
 setcolor(LIGHTRED);
 setfillstyle(SOLID_FILL,LIGHTRED);
 sector(x+60,y+140,0,360,5,3);
 setfillstyle(SOLID_FILL,plast);
 bar(x+150,y,x+349,y+90); 
  setcolor(text); 
 settextstyle(userfont, HORIZ_DIR, 1);
  gcvt((double)b,6,str); 
  strcat(str,m[lenguage]);/* см */ 
 fgets(s, 80, in);
  outtextxy(x+85,y-25,str_o[imas]); 
  strcat(s," "); 
  strcat(s,str); 
 outtextxy(x+85+10+textwidth(str_o[imas]), y-25,s); /* Пластины исследуемого*/
                                                         /* материала, толщиной */ 
 setcolor(fon);
  x1=x+150;
```

```
setlinestyle(SOLID_LINE, 1, NORM_WIDTH);
for(i=1; i<10; i++) { 
 x1=x1+20:
 line(x1,y,x1,y+90); } 
size=imagesize(x+151, y-2, x+170, y+90);
 imaget=(void*)malloc(size); 
 getimage(x+151,y-2,x+170,y+90,imaget); 
setcolor(linec);
x1=x+50;setlinestyle(SOLID_LINE, 1, THICK_WIDTH);
 line(x1+400,y+80,x1+400,y+200); 
 line(x1+450,y+80,x1+450,y+200); 
 rectangle(x1+390,y+200,x1+460,y+210); 
setfillstyle(SOLID_FILL, fon);
sector(x1+425, y+80, 0, 180, 25, 50);
settextstyle(userfont, HORIZ DIR, 1);
 setcolor(text); 
 fgets(s,80,in); 
outtextxy(x1+460, y+80, s); /* Счетчик */
 fgets(s,80,in); 
 outtextxy(x1+460,y+100,s); /* Гейгера */ 
setcolor(fon);
 line(x1+402,y+80,x1+448,y+80); 
setcolor(linec);
 line(x1+425,y+80,x1+425,y+200); 
 line(x1+425,y+210,x1+425,y+240); 
 line(x1+415,y+230,x1+425,y+240); 
 line(x1+435,y+230,x1+425,y+240); 
setlinestyle(SOLID_LINE, 1, NORM_WIDTH);
v1=v+2; rectangle(x1+380,y1+240,x1+475,y1+270); 
 rectangle(x1+382,y1+242,x1+473,y1+268); 
 rectangle(x1+260,y1+240,x1+355,y1+270); 
 rectangle(x1+262,y1+242,x1+353,y1+268); 
 line(x1+355,y1+254,x1+380,y1+254); 
 line(x1+355,y1+256,x1+380,y1+256); 
settextstyle(userfont, HORIZ_DIR, 2);
 setcolor(text); 
fgets(s, 80, in);
 outtextxy(x1+385,y1+283,s); /* Импульсы */ 
 fgets(s,80,in); 
 outtextxy(x1+270,y1+280,s); /* Время */ 
setfillstyle(SOLID_FILL,LIGHTCYAN);
 bar(0,maxy-30,maxx,maxy); 
setcolor(BLUE);
settextstyle(DEFAULT_FONT, HORIZ_DIR, 1);
fgets(s, 80, in);
s[s|strlen(s) - 1| = ' \ 0';
outtextxy(10, maxy-20, s); /* Enter-выбор вида работы, "Фон" - измерение */
                            /*фонового излучения,"Источник"-*/ 
 fgets(s,80,in); 
s[s|rlen(s) - 1| = ' \ 0';outtextxy(10, maxy-7,s); /* измерение излучения с источником, "Сброс"-*/
                          /* сброс результатов, "Выход", Esc - выход */
settextstyle(userfont, HORIZ_DIR, 2);
 fclose(in); 
   /*запуск меню*/ 
  run menu(x1,y1,x,y);
free(imaget);
 return;
```
}

```
/*|------------------------------------------------------|*/ 
           /*| Функция запуска меню |*/ 
/*|------------------------------------------------------|*/ 
void run menu(int x1, int y1, int x, int y)
{ 
 void mess(); 
void fon measuring(int, int);
void radiant measuring(int,int,int,int);
 int i,choice,xt,maxx,maxy,userfont; 
 maxx=getmaxx(); 
 maxy=getmaxy(); 
userfont=installuserfont("simp.chr");
while ((choice=pulldown(5)))!=-1) { 
     /* автоматический «сброс»*/ 
    setfillstyle(SOLID_FILL, BLUE);
    bar(x1+383,y1+243,x1+472,y1+267); 
    bar(x1+263,y1+243,x1+352,y1+267); 
    bar(x+150,y+93,x+349,y+90+95); 
   setfillstyle(SOLID_FILL,LIGHTCYAN);
   bar(x+150,y,x+349,\overline{y}+90);
   setfillstyle(SOLID_FILL,BLUE);
   setcolor(BLUE);
   xt = x + 150;setlinestyle(SOLID_LINE, 1, NORM_WIDTH);
    for(i=1; i<10; i++) { 
         xt=xt+20:
          line(xt,y,xt,y+90); 
 } 
    setfillstyle(SOLID_FILL, YELLOW);
    bar(x+71,y+135,x+80,y+145); 
    setfillstyle(SOLID_FILL, BLUE);
    mess(); 
    switch(choice) 
     { 
      case 0: fon measuring(x1, y1);
             mess(); 
             break; 
      case 1: radiant measuring(x1, y1, x, y);
             mess(); 
             break; 
       case 2: 
            /* «сброс»*/
            setfillstyle(SOLID_FILL,BLUE);
             bar(x1+383,y1+243,x1+472,y1+267); 
             bar(x1+263,y1+243,x1+352,y1+267); 
             bar(x+150,y+93,x+349,y+90+95); 
            setfillstyle(SOLID_FILL,LIGHTCYAN);
             bar(x+150,y,x+349,y+90); 
            setfillstyle(SOLID_FILL,BLUE);
             setcolor(BLUE); 
            xt=x+150:
            setlinestyle(SOLID_LINE, 1, NORM_WIDTH);
            for(i=1;i<10;i++)\{x_t = x_t + 20:
              line(xt, y, xt, y+90);
 } 
            setfillstyle(SOLID_FILL, YELLOW) ;
             bar(x+71,y+135,x+80,y+145);
```

```
setfillstyle(SOLID_FILL, BLUE);
             mess(); 
             break; 
       case 3: return ; 
     } 
   } 
} 
/*|-----------------------------------------------------|*/ 
              Строка сообщения
/*|-----------------------------------------------------|*/ 
void mess() 
{ 
 extern FILE*in; 
 extern char*s; 
 int maxx,maxy; 
maxx=getmaxx();
 maxy=getmaxy(); 
 if(lenguage) in=fopen("opyt e.txt","r");
 else in=fopen("opyt.txt","r^{\overline{n}});
        /*----------Рисует строку сообщения----------*/ 
             setfillstyle(SOLID_FILL,LIGHTCYAN);
             bar(0, maxy-30, maxx, maxy);
             setcolor(BLUE);
             settextstyle(DEFAULT_FONT, HORIZ_DIR, 1);
             fgets(s, 80, in);
             s[strlen(s)-1]=\sqrt{0};
             outtextxy(10, maxy-20, s); /*"Enter - выбор вида работы, \sqrt{"Фон\sqrt{" -*/
                               /*измерение фонового излучения,\"Источник\"");*/ 
             fgets(s, 80, in);
             s[strlen(s)-1]="\0';outtextxy(10, maxy-7, s); /*"измерение излучения с источником, */
                   /*\"Сброс\"-сброс результатов,\"Выход\",Esc - выход");*/
      /*-------------------------------------------*/ 
  fclose(in); 
} 
/*|--------------------------------------------------------|*/ 
         Функция измерения фона
/*|--------------------------------------------------------|*/ 
void fon measuring(int x, int y)
{ 
extern int nf nach;
extern void set time();
 extern void close time();
 extern unsigned long counts;
 int nt, rand num, maxx, maxy;
 char str[8], str1[8];
 float eps; 
 maxx=getmaxx(); 
 maxy=getmaxy(); 
settextstyle(DEFAULT_FONT, HORIZ_DIR, 2);
 setcolor(WHITE); 
 setbkcolor(BLUE); 
setfillstyle(SOLID_FILL, BLUE);
nt=0:
str[0]=0;
 str1[0]=0;
  flag2=0; 
  flag=0;
```
22

```
bar(0, maxy-30, maxx, maxy);
setfillstyle (SOLID FILL, LIGHTCYAN) ;
bar(0, \text{maxy-15}, \text{maxx}, \text{maxy});
settextstyle (DEFAULT FONT, HORIZ DIR, 1);
setcolor(BLUE);
outtextxy(50, maxy-7, m1 [lenguage]); /*" Нажмите любую клавишу для остановки
"); */settextstyle (DEFAULT FONT, HORIZ DIR, 2);
setcolor (WHITE) ;
setbkcolor(BLUE);
setfillstyle (SOLID FILL, BLUE) ;
/* внесение погрешности */
randomize();
rand num = random(1000);
if (rand num < 184)
   eps=0;else if (rand num \langle 363)
   eps=0.01;else if (rand num < 525)
   eps=0.02;else if (rand num < 664)
   eps=0.03;else if (rand num \langle 776 \rangleeps=0.04;else if (rand num \langle 860)
   eps=0.05;else if (rand num \leq 920)
   eps = 0.06:else if (rand num \langle 960)
   eps=0.07;else if (rand num < 985)
   eps=0.08:else eps=0.09;
 if ( random(1000) <500) eps=-1*eps;
 nf=nf nach*(1+eps);
 period=1000/nf; /* определение периода (в миллисекундах) импульсов*/
                   /* источника излучения */
 settextjustify(2, 1);
 /* активизация таймера */
 set time();
d<sub>0</sub>\overline{\mathcal{L}}if (flag2) /* прошла секунда */
     /*вывод в окне «Время, с» времени*/
     itoa (counts, str1, 10);
     bar (x+263, y+243, x+352, y+267);
     setcolor (LIGHTCYAN) ;
     outtextxy(345+78,348,str1);
     flag2=0;if (flag) /*прошло period миллисекунд*/
    \{/*реально на счетчик Гейгера регистрирует*/
     /*каждую пятую гамма-частицу:*/
     if (random(1000) < 184)\left\{ \right.\gamma вывод в окне «Импульсы» числа зарегистрированных частиц*/
       nt = nt + 1:
       bar(x+383, y+243, x+472, y+267);
       itoa(nt, str, 10);
       setcolor (LIGHTCYAN) ;
       outtextxy(460+80,348,str);
```
 $\rightarrow$ 

```
 flag=0; 
      } 
  } 
 while(!bioskey(1));
 close time();
 settextjustify(0,1);
   getch(); 
} 
/*|--------------------------------------------------------|*/ 
/*| Функция измерения излучения источника |*/ 
/*|--------------------------------------------------------|*/ 
void radiant measuring (int x1, int y1, int x, int y)
{ 
extern int nf nach;
extern void set time();
extern void close time();
void put plate(int , int , int* );
 extern unsigned long counts; 
 extern float b; 
extern float mas[9][5];
extern int imas, jmas;
int typeline, typeline1, nt, nt1, rand num, num, maxx, maxy, userfont;
char str[8], str1[8];
float eps, rab = 0, rab2 = 0, rab3 = N0;
settextstyle(DEFAULT_FONT, HORIZ_DIR, 2);
 setcolor(WHITE); 
setbkcolor(BLUE);
setfillstyle(SOLID_FILL,BLUE);
 maxx=getmaxx(); 
 maxy=getmaxy(); 
userfont=installuserfont("simp.chr");
str[0] = 0; str1[0] = 0; 
 flag2 = 0;flag = 0; randomize(); 
 put plate(x, y, &num);
 bar(x+70,y+135,x+80,y+145); 
  /*расчет интенсивности излучения источника*/ 
 rab2=mas[imas][jmas]; 
 rab=b*num*rab2; 
 rab2=exp(-rab); 
 rab2=rab3*rab2; 
 nt=(int)(rab2); bar(0,maxy-30,maxx,maxy); 
 setfillstyle(SOLID_FILL, LIGHTCYAN);
 bar(0,maxy-15,maxx,maxy); 
 settextstyle(DEFAULT_FONT, HORIZ_DIR, 1);
  setcolor(BLUE); 
 outtextxy(50, maxy-7, m1 [lenguage]); /*" Нажмите любую клавишу для остановки
 "); */
 settextstyle(DEFAULT_FONT, HORIZ_DIR, 2);
 setcolor(WHITE); 
 setbkcolor(BLUE); 
setfillstyle(SOLID_FILL, BLUE);
userfont=installuserfont("simp.chr");
/* внесение погрешности */ 
rand num = random(1000);
 if(rand num < 184)
    eps = 0.0; else if(rand_num < 363) 
    eps = 0.01;
```

```
else if(rand num < 525)
   ens = 0.02;
  else if(rand num < 664)
   eps = 0.03;else if(rand num \langle 776\rangleeps = 0.04; else if(rand_num < 860) 
   eps = 0.05; else if(rand_num < 920) 
   eps = 0.06; else if(rand_num < 960) 
   eps = 0.07;else if(rand num < 985)
   eps = 0.08;else eps = 0.09;
   if( random(1000) <500) eps=-eps; 
 nt=(int)nt*(1+eps);
/*-------Определение фонового излучения----------*/ 
  rand num = random(1000);
 if(rand num < 184)
   eps=0;else if(rand num \langle 363)
   eps=0.01; else if(rand_num < 525) 
   eps=0.02;else if(rand num < 664)
    eps=0.03; 
  else if(rand num \langle 776\rangle eps=0.04; 
  else if(rand num < 860)
   eps=0.05;
  else if(rand num \langle 920)
    eps=0.06; 
    else if(rand_num < 960) 
    eps=0.07; 
    else if(rand_num < 985) 
    eps=0.08; 
    else eps=0.09; 
  if( random(1000) \langle 500 \rangle eps=-1*eps;
 nf=nf nach*(1+eps);
/*---------------------------------------------------------*/ 
  nt1=nf+nt; 
  nt=0; 
  period=1000/nt1; 
  typeline=typeline1=0x1; 
 settextjustify(2,1);
 set time();
 do 
  { 
   \frac{1}{x}анимация - бегущие точки - «излучение»*/
   setcolor(WHITE); 
  setlinestyle(USERBIT_LINE,typeline,NORM_WIDTH);
  line(x+80, y+140, x+150, y+140);
   line(x+150+num*20,y+140,x1+395,y+140); 
   line(x+80,y+140,x+150,y+140+12); 
   line(x+150+num*20,y+160,x1+395,y+140+48); 
   line(x+80,y+140,x+150,y+140+6); 
   line(x+150+num*20,y+150,x1+395,y+140+24); 
  setlinestyle(USERBIT LINE, typeline1, NORM WIDTH);
  line(x+80, y+140, x+150, y+140-12);
    line(x+150+num*20,y+130,x1+395,y+140-24); 
    line(x+80,y+140,x+150,y+140-6);
```

```
 line(x+150+num*20,y+120,x1+395,y+140-48); 
    setcolor(BLUE); 
   setlinestyle(USERBIT_LINE,typeline,NORM_WIDTH);
   line(x+80,y+140,x+150,y+140);
    line(x+150+num*20,y+140,x1+395,y+140); 
    line(x+80,y+140,x+150,y+140+6); 
    line(x+150+num*20,y+150,x1+395,y+140+24); 
    line(x+80,y+140,x+150,y+140+12); 
    line(x+150+num*20,y+160,x1+395,y+140+48); 
   setlinestyle(USERBIT LINE, typeline1, NORM WIDTH);
   line(x+80, y+140, x+150, y+140-6);
    line(x+150+num*20,y+130,x1+395,y+140-24); 
    line(x+80,y+140,x+150,y+140-12); 
    line(x+150+num*20,y+120,x1+395,y+140-48); 
    typeline=typeline<<1; 
    if(!typeline) typeline=0x1; 
    typeline1=typeline1>>1; 
    if(!typeline1) typeline1=0x80; 
    if(flag2) /* прошла секунда */
\{ /*вывод в окне «Время,с» времени*/ 
       itoa(counts,str1,10); 
       bar(x1+263,y1+243,x1+352,y1+267); 
      setcolor(LIGHTCYAN);
       outtextxy(345+77,348,str1); 
       flag2=0; 
 } 
    if(flag) /* прошло period миллисекунд */\{ /*реально на счетчик Гейгера регистрирует*/ 
        /*каждую пятую гамма-частицу:*/ 
       if(random(1000)<184) 
\{ /*вывод в окне «Импульсы» числа зарегистрированных частиц*/ 
       nt=nt+1; 
       bar(x1+383,y1+243,x1+472,y1+267); 
       itoa(nt,str,10); 
      setcolor(LIGHTCYAN);
       outtextxy(460+80,348,str); 
 } 
       flag=0; 
      } 
 } 
 while(!bioskey(1));
  close_time(); 
  settextjustify(0,1);
   getch(); 
/*|-----------------------------------------------------|*/ 
/*| Функция опускает пластины |*/ 
/*|-----------------------------------------------------|*/ 
void put plate(int x, int y, int* num)
extern float vvod chisla(int, int, int*);
int i, j, n, err, err1, maxx, maxy;
 unsigned size; 
char bufer[15];
 extern void *imaget; 
  extern char *s; 
  extern FILE * in; 
 char* m[2] =
 { 
     "Введите число пластинок (0-10):",
```
}

{

```
 "Put the number of plates (0-10):" 
   }; 
 maxx=getmaxx(); 
 maxy=getmaxy(); 
 bar(0,maxy-30,maxx,maxy); 
 setcolor(WHITE); 
 outtextxy(15, getmaxy()-15, m[lenguage]); /*"Введите число пластинок:"); */
 *num=(int)(vvod chisla(520, 465, &err));
 if(*num > 10) \starnum=10;
 setcolor(BLUE);
  line(x+150,y,x+150,y+90); 
 if(*num!=0)
  { 
 for(i=1; i<=95; i++) { 
   putimage(x+151,y-2+i,imaget,COPY_PUT); 
   delay(5); 
   } 
  } 
 n=20*(*num-2);for(j=0; j<=n; j=1+20) { 
     for(i=1; i<=95; i++) { 
       putimage(x+171+j,y-2+i,imaget,COPY_PUT); 
       delay(5); 
       } 
   } 
} 
/*----------------------------------------------------------*/ 
/* Файл Timer.c-обеспечивает работу с таймером по прирыванию*/ 
/*----------------------------------------------------------*/ 
#include <dos.h> 
#include <stdlib.h> 
#include <time.h> 
#include <graphics.h> 
#define MS PER TICK 53 /* число миллисекунд в одном "тике" таймера */
unsigned long count, count1, counts;
unsigned ticks; 
void interrupt timer(), interrupt(*old handler)();
/*----------------------------------------------------------*/ 
/* Функция задания режима работы таймера */ 
/*----------------------------------------------------------*/ 
 void set_time() 
{ 
count = 0;ticks = 0;
counts = 0;
count1 = 0; /* запоминание адреса текущего вектора прерывания таймера*/ 
 old handler = getvect(8);
   /* установка нового вектора прерывания таймера */ 
  setvect(8,timer);
  \frac{1}{2} разрешить контроллеру 8253 прерывание INTO (таймер) */
```

```
 outportb(0x21, inportb(0x21)&0xfe); 
   /* установить режим работы таймера */ 
  outportb(0x43,0x34); 
   /* установка константы таймера */ 
  outportb(0x40,0xcd); 
  outportb(0x40,0x04); 
} 
/*-------------------------------------------------------------*/ 
/* Функция восстановления старого режима работы таймера */ 
/*-------------------------------------------------------------*/ 
void close_time() 
{ 
 outportb(0x43, 0x34); 
 outportb(0x40, 0); 
output(0x40, 0);setvect(8, old handler);
} 
/*--------------------------------------------------------------*/ 
\gamma^* функция обработки прерывания таймера \gamma^*/*--------------------------------------------------------------*/ 
void interrupt timer() 
{ 
 extern int flag; 
extern int flag2;
 extern int period; 
 count++; 
 count1++; 
 /* передача управления таймеру MS-DOS приблизительно 18 раз в сек */ 
if(++ticks == MS PER TICK)
  { 
  old handler();
  ticks = 0;
  } 
  if (count==period) 
  { 
   count=0; 
  flag = 1; } 
 if (count1 == 1000) { 
   counts++; 
   flag2=1; 
   count1=0; 
 } 
  /* разрешение прерывания */ 
  outportb(0x20,0x20); 
}
```
# ПРИЛОЖЕНИЕ Б ПРИМЕР ИСПОЛЬЗОВАНИЯ

Рассмотрим пример использования программы.

При входе в программу возникает окно:

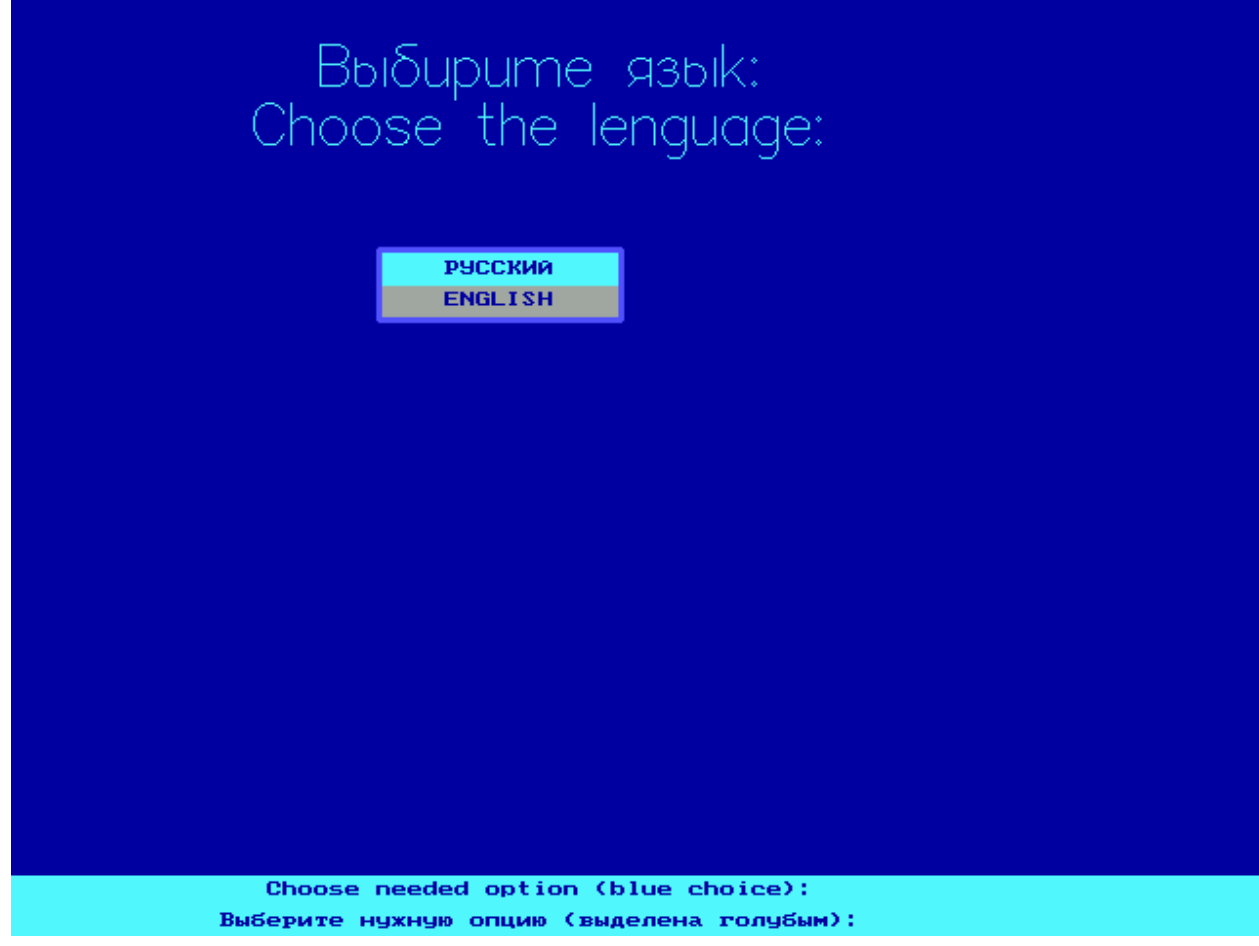

Рисунок Б.1 – Режим «Выбор языка»

Пользователю предлагается выбрать язык общения – русский или английский.

Возникает меню где пользователь должен выбрать нужный режим работы:

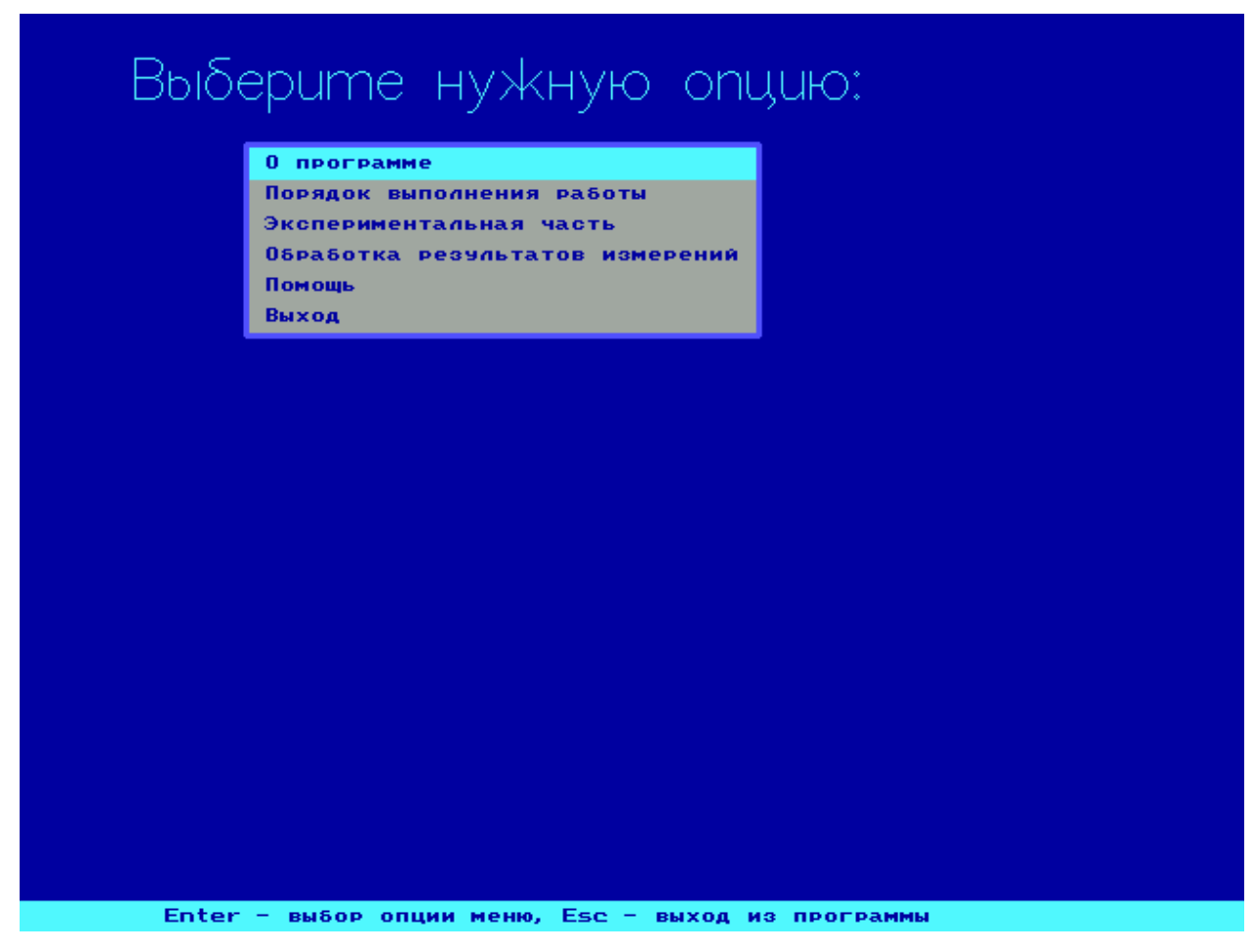

Рисунок Б.2 – Главное меню

Для проведения эксперимента пользователь должен выбрать его параметры – энергию гамма-излучения и исследуемый материал:

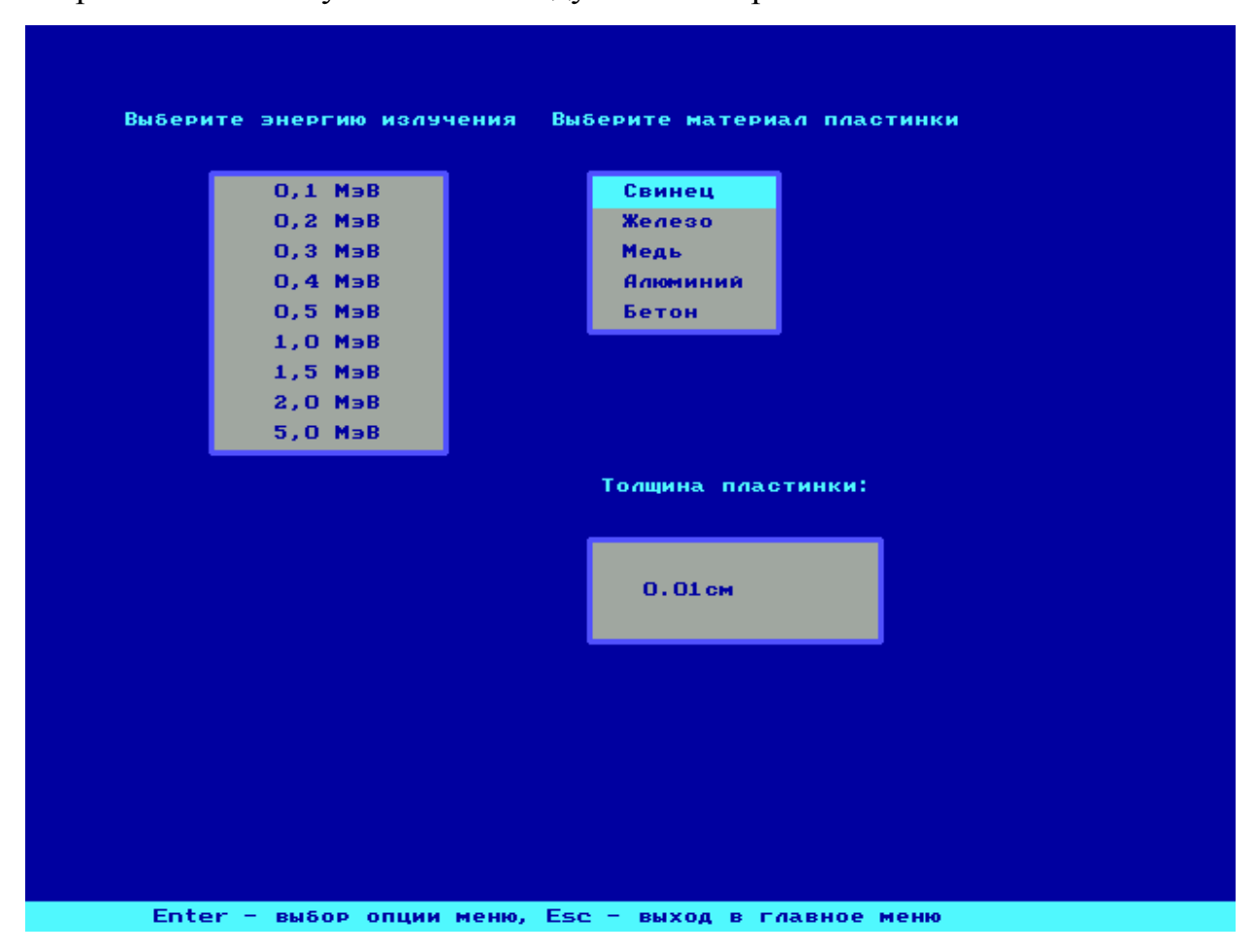

Рисунок Б.3 – Режим «Выбор параметров эксперимента»

Перед выполнением лабораторной работы пользователь должен пройти тест:

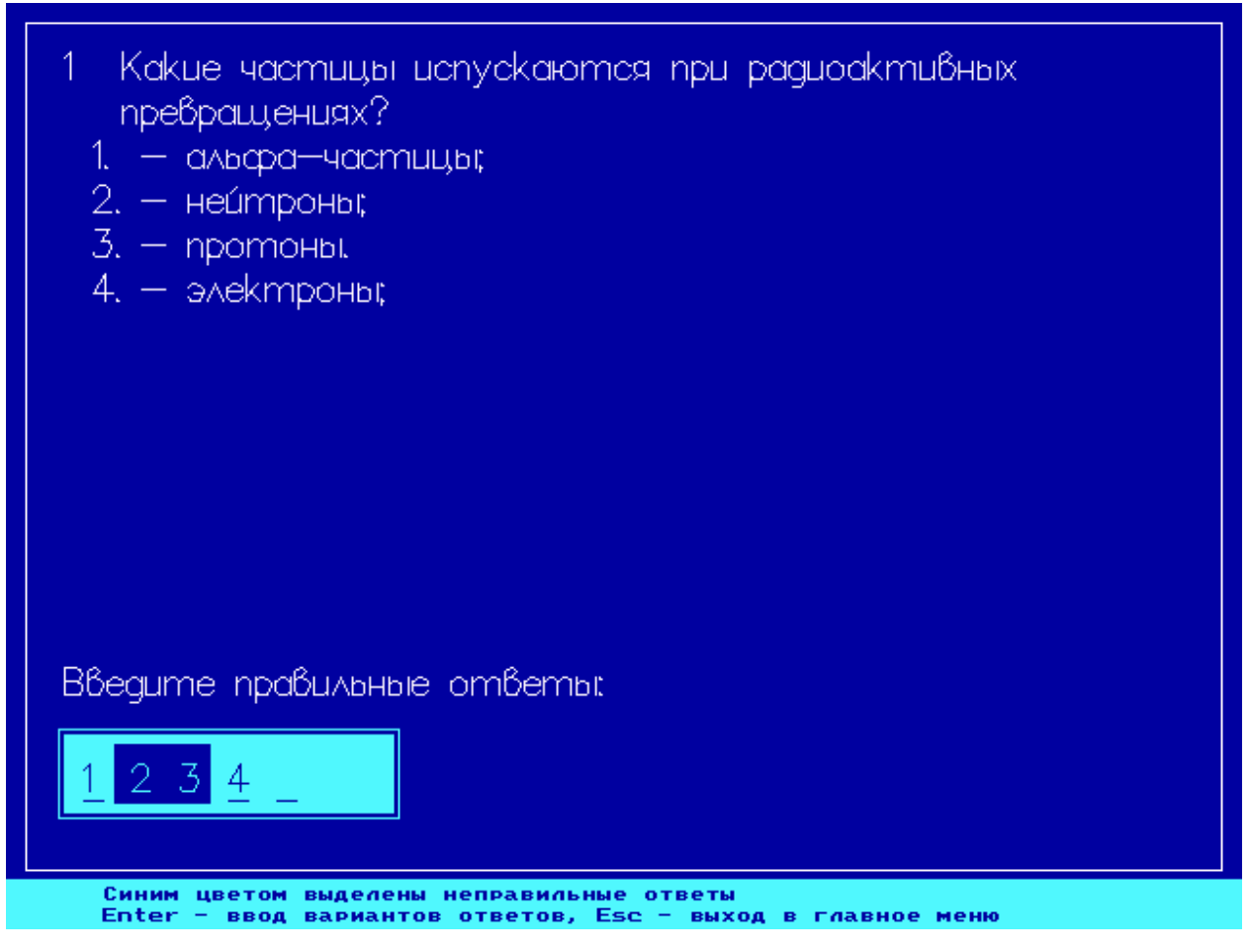

Рисунок Б.4 – Режим «Тест»

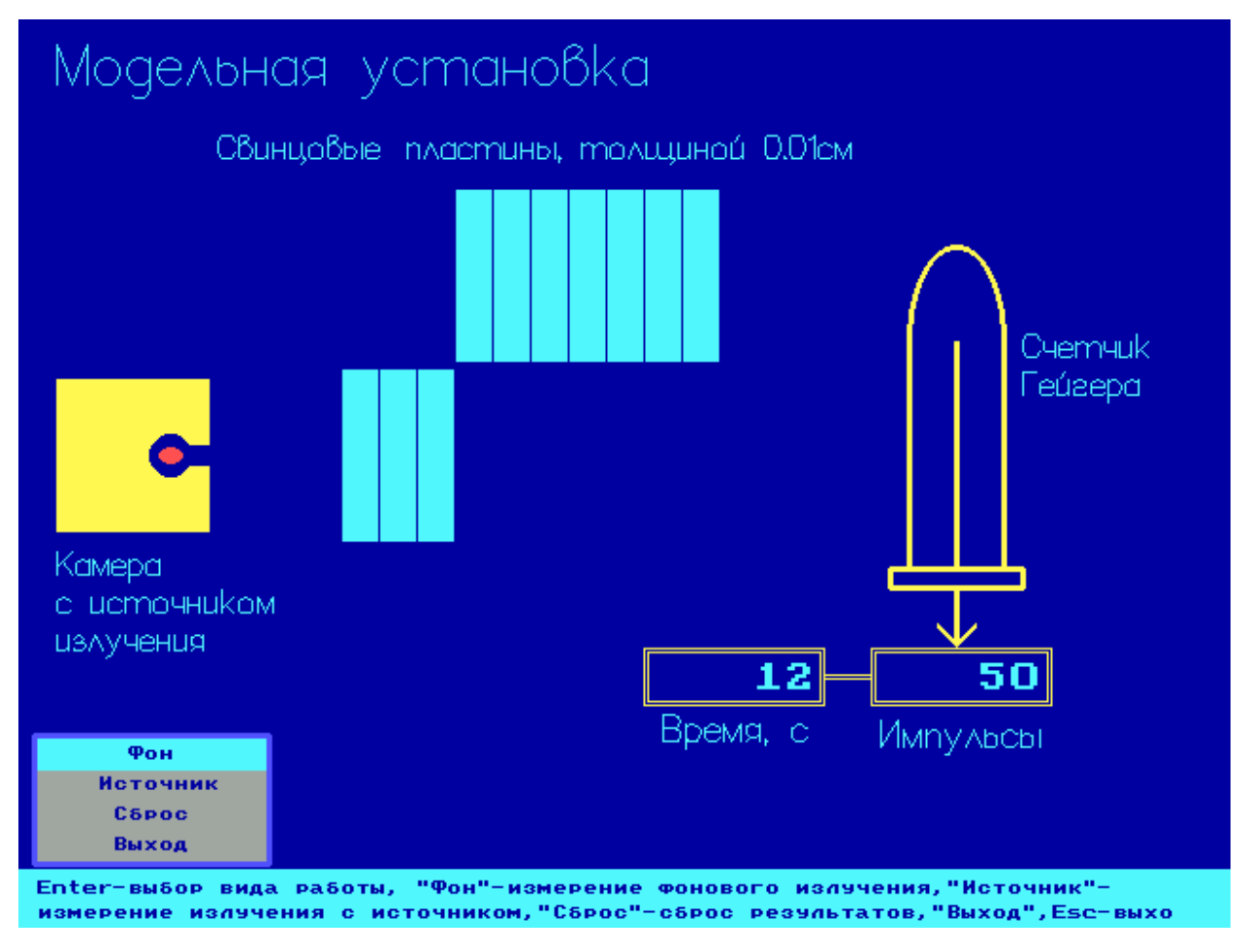

Рисунок Б.5 – Режим «Модельный эксперимент»

Пользователю предоставляется возможность обработать полученные результаты по методу наименьших квадратов:

| Введите результаты измерений:                                                                                                    |                                               |                                                              |                                                    |                                                                               |
|----------------------------------------------------------------------------------------------------|-----------------------------------------------|--------------------------------------------------------------|----------------------------------------------------|-------------------------------------------------------------------------------|
| ©.<br>n/n                                                                                                    | Время t<br><b>РЕГИСТРАЦИИ</b><br>импульсов, с | Число импульсов N<br><b>ЗАРЕГИСТРИРОВАННЫХ</b><br>за время t | Количество<br><b>ПОГЛОЩАЮЩИХ</b><br><b>ПЛАСТИН</b> | Материал пластинки:<br>Свинец<br>Энергия излучения:<br>$0,1$ M <sub>3</sub> B |
| $\mathbf{1}$                                                                                                    | 100                                           | 1973                                                         | $\mathbf{z}$                                       | Толщина пластинки<br>0.01                                                     |
| $\mathbf{z}$                                                                                                    | 100                                           | 298                                                          | 6                                                  |                                                                               |
| з                                                                                                    | 100                                           | 135                                                          | 7                                                  |                                                                               |
| Линейный козффициент поглощния гамма-лучей в исследуемом веществе<br>рассчитан по методу наименьших квадратов и имеет значение:<br>$\mu$ =(51.81 $\pm$ 22.64) cm $^{-1}$<br>с надежностью $\alpha$ =95%.<br>Относительная погрешность составляет $\mathcal{E} = 0.43$ |                                               |                                                              |                                                    |                                                                               |
| Enter - ввод числа (10 знаков), Ctrl-Z - ввод таблицы, Esc - выход                                                                                                    |                                               |                                                              |                                                    |                                                                               |

Рисунок Б.6 – Режим «Обработка результатов»